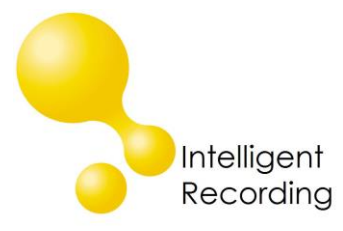

# Technical Bulletin

2017-0003

## **Recall every conversation** using the power of your PC >

### Call Tracker Playing Announcement

The Call Tracker has the ability to play an announcement advising the caller that the call is being recorded on incoming calls. When the call comes in and is answered the Call Tracker will play the announcement – both parties will hear the announcement and it will be a part of the recorded call file. To enable this function:

Create the Announcement Recording file, the format for the audio files must be:

Codec - IMA-ADPCM Sample Rate – 8000 Hz Channels – Mono Sample Size – 16 Bit Bitrate – 32 kbps

(A generic file advising the call will be recorded is also available for download from our website)

#### **Upload the file to the Call Tracker using the Call Tracker Manager software:**

Select the Settings Panel

Select the System Tab

Select the Audio File Button

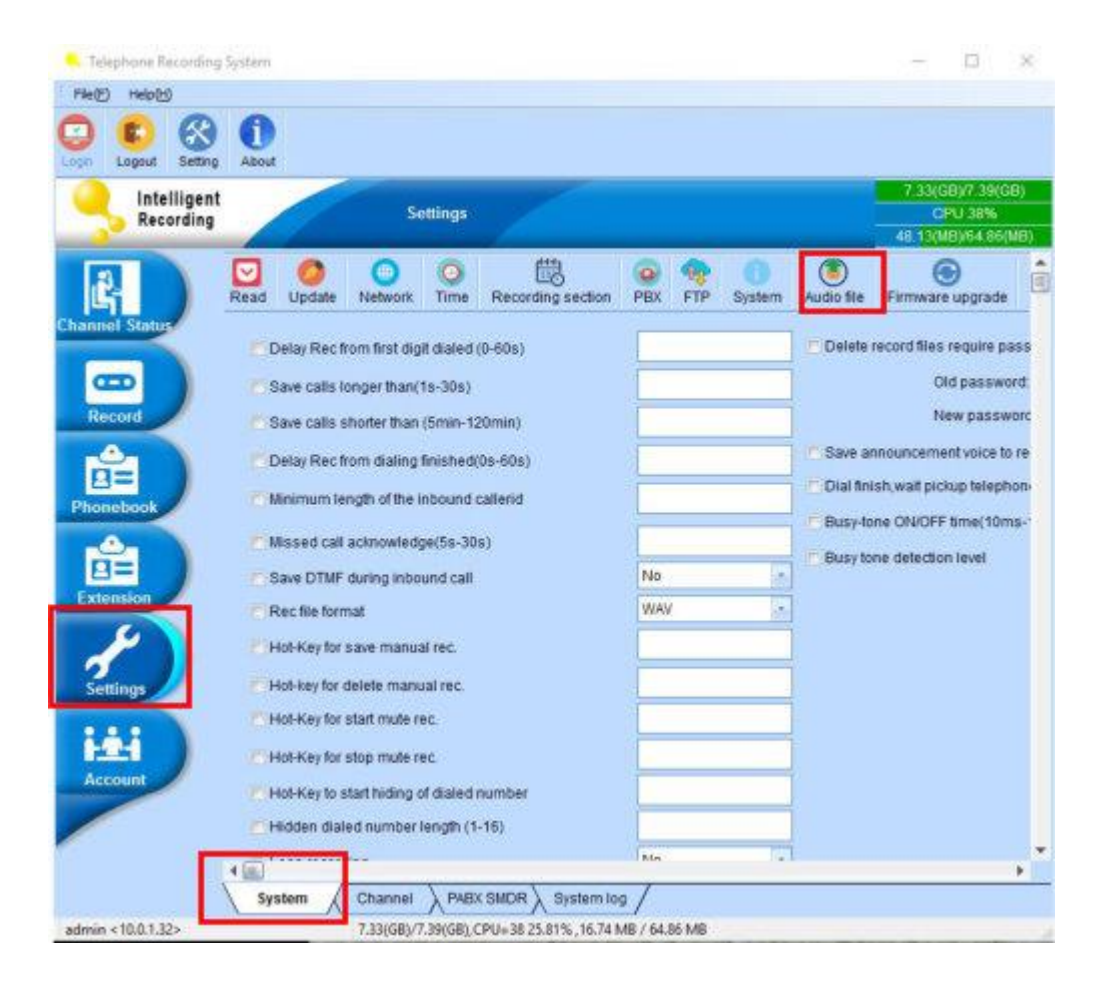

Click the Select button and browse to the audio file to upload.

Once selected click the Start button to upload the file

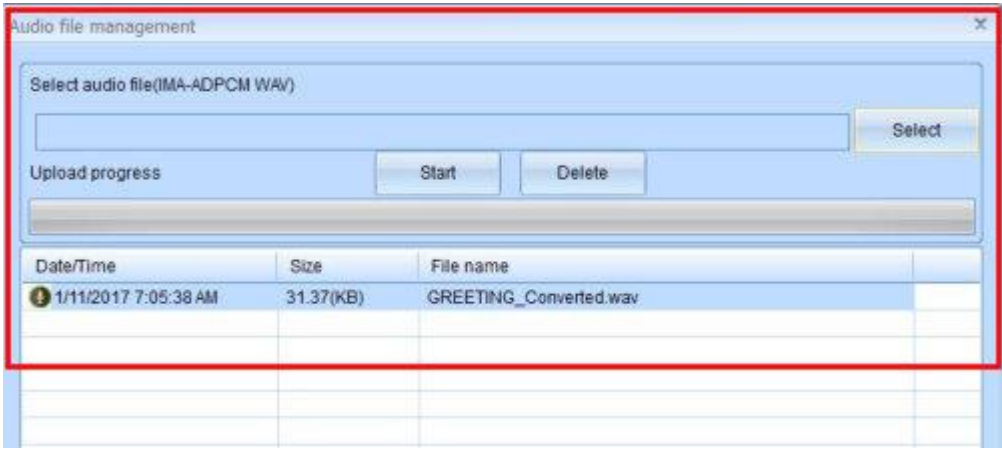

#### **Enable the Announcement**

Click on the Channel tab at the bottom of the Settings Page

Click the Select Audio File button and choose the file you want to use for the announcement. Check mark the two boxes Announcement and Greeting Audio File and then hit the Apply All button on the bottom of the page to apply this setting to all lines.

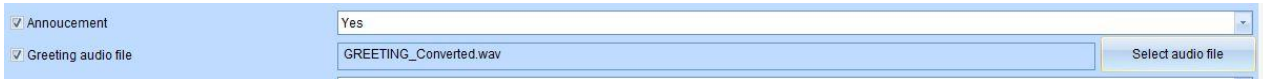

**[www.usbcallrecord.com](http://www.usbcallrecord.com/)**